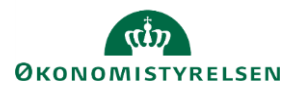

## **Vejledning: Indtastning af data i inputskemaer i Statens Budgetsystems bevillingsmodul**

Dette er en vejledning til de kommandoer, som du skal anvende i forbindelse med indtastning af data i inputskemaer i Statens Budgetsystems (SBS) bevillingsmodul. Du kan blandt andet læse, hvor du skal indtaste og hvordan du gemmer dine data.

For hjælp til åbning af et inputskema eller rapport, se vejledningen **Åbning af inputskemaer og rapporter i Statens Budgetsystems bevillingsmodul**.

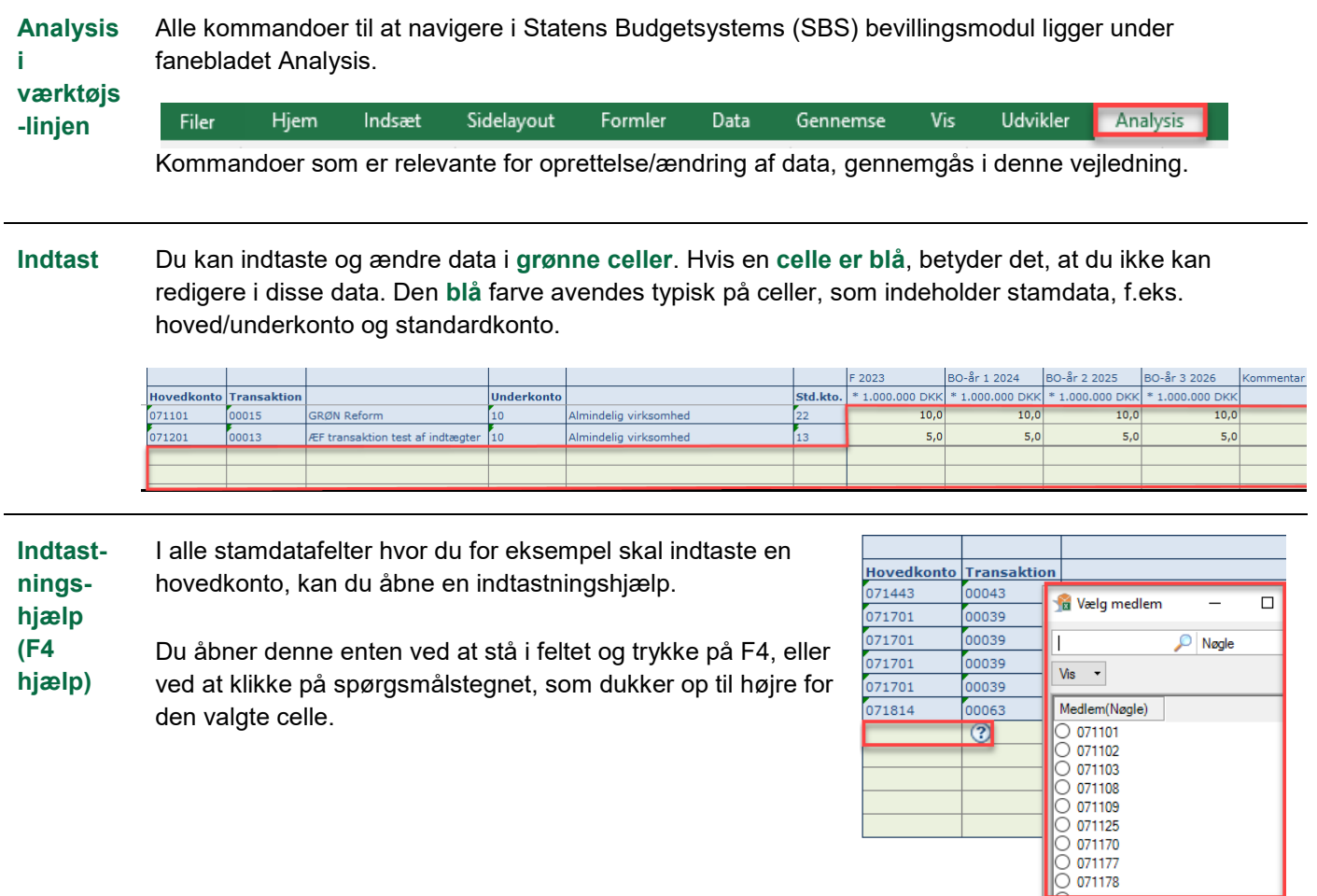

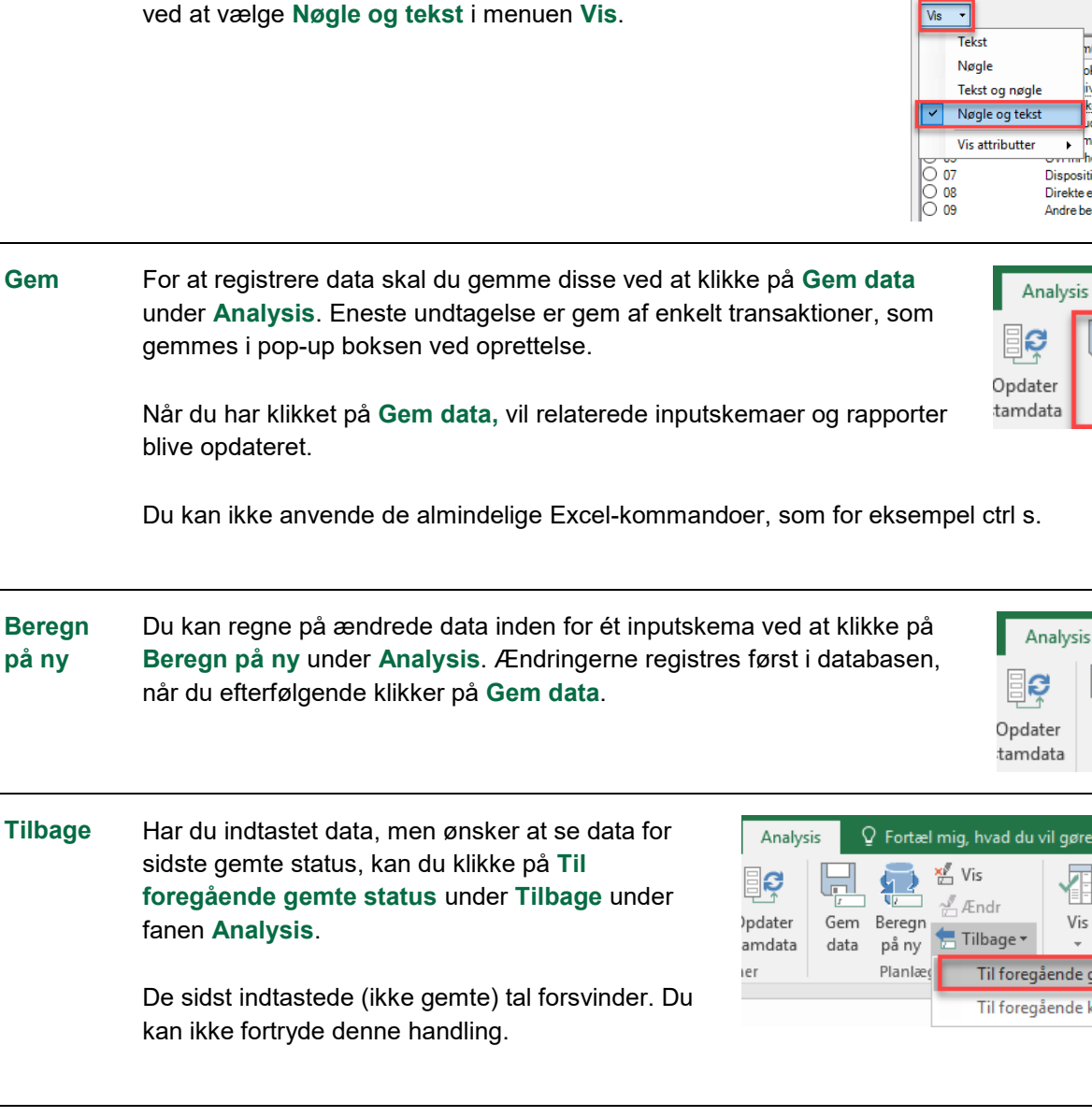

I indtastningshjælpen kan du få vist navnet (kaldet tekst) på de tal (kaldet nøgle), som er i indtastningshjælpen. Du får navnet frem

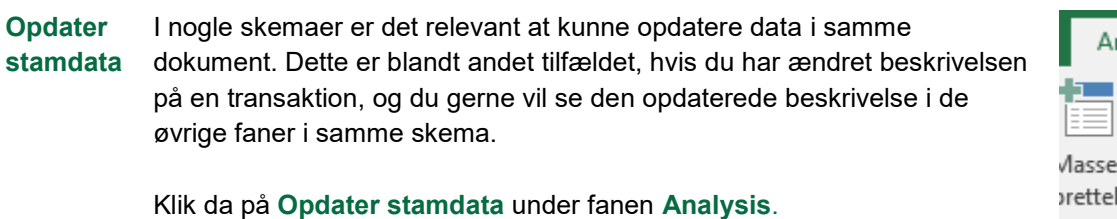

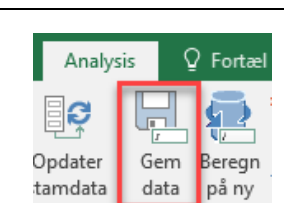

 $n(Tekst)$ 

okeret

ivning

ud<br>udg COVID-19 ninisterområd

hovedkonti

Dispositionsbegræn Direkte efterbevilli Andre bevillingsfors

Vælg medlem

Nøgle

Tekst og nøgl

Nøgle og tekst

.<br>Vis attributter

 $\overline{\mathsf{Vis}}$ Ţ **Tekst** 

च

₩ Vis

 $M$  Ændi

Tilbage \*

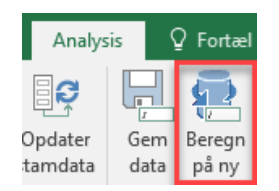

唓

Vis

Til foregående gemte status

Til foregående konsistente klientstatus

Afbryd

opdatering

Ě

Formater

celler

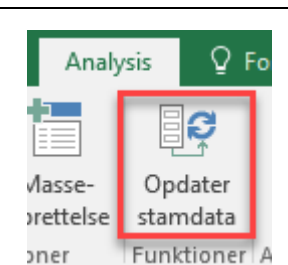

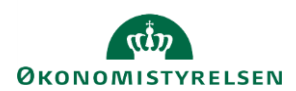

**Tekstvisning**

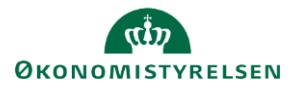

**Opdater data** Du har adskillige muligheder for at opdatere data i et skema/rapport, uden at du behøver at lukke dokumentet.

> Dette er relevant, hvis du har ændret data i ét skema og nu gerne vil se ændringerne i et andet dokument, som du allerede havde åbnet.

Klik på et af felterne i tabellen, som skal opdateres. Hvis der ikke allerede er en tabel, klik på feltet **Ingen passende data**.

**Opdater alle** opdaterer alle faner i dokumentet.

**Opdater datakilde** opdaterer data kun for den fane du står i.

**Nulstil datakilde** svarer til at lukke og åbne skemaet igen, hvorfor ledeteksten åbner igen. Klik blot på **OK** her.

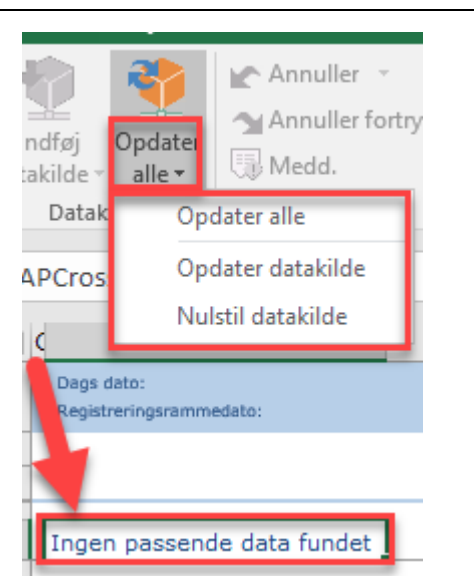

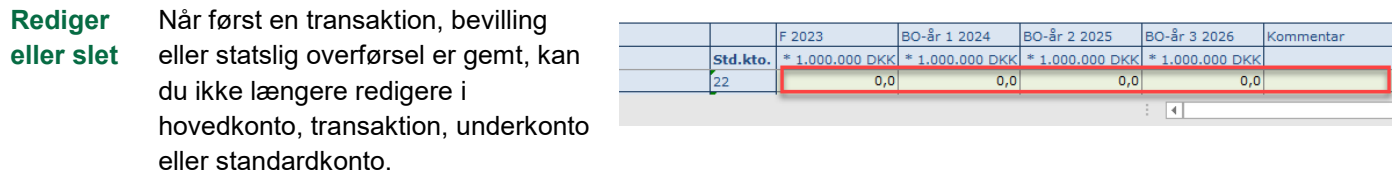

Du kan redigerer ved at efterlade alle talfelter og kommentarfelt tomme, og oprette en ny linje med de ønskede informationer. Hvor der tidligere har været indtastet tal, vil der nu stå **0,0,** som svarer til et tomt felt, hvilket ikke overføres til SBL. Hvis der er behov for at slette, gøres det på samme måde. Hvis du ikke ønsker at se tomme felter, se vejledningen til **Skjul/find tomme rækker**.

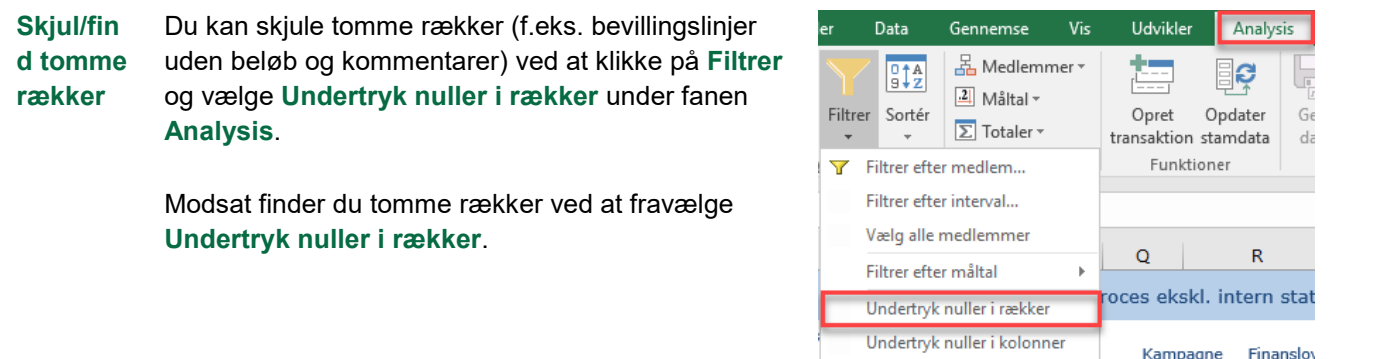

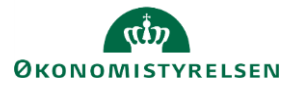

 $\overline{a}$ 

٠

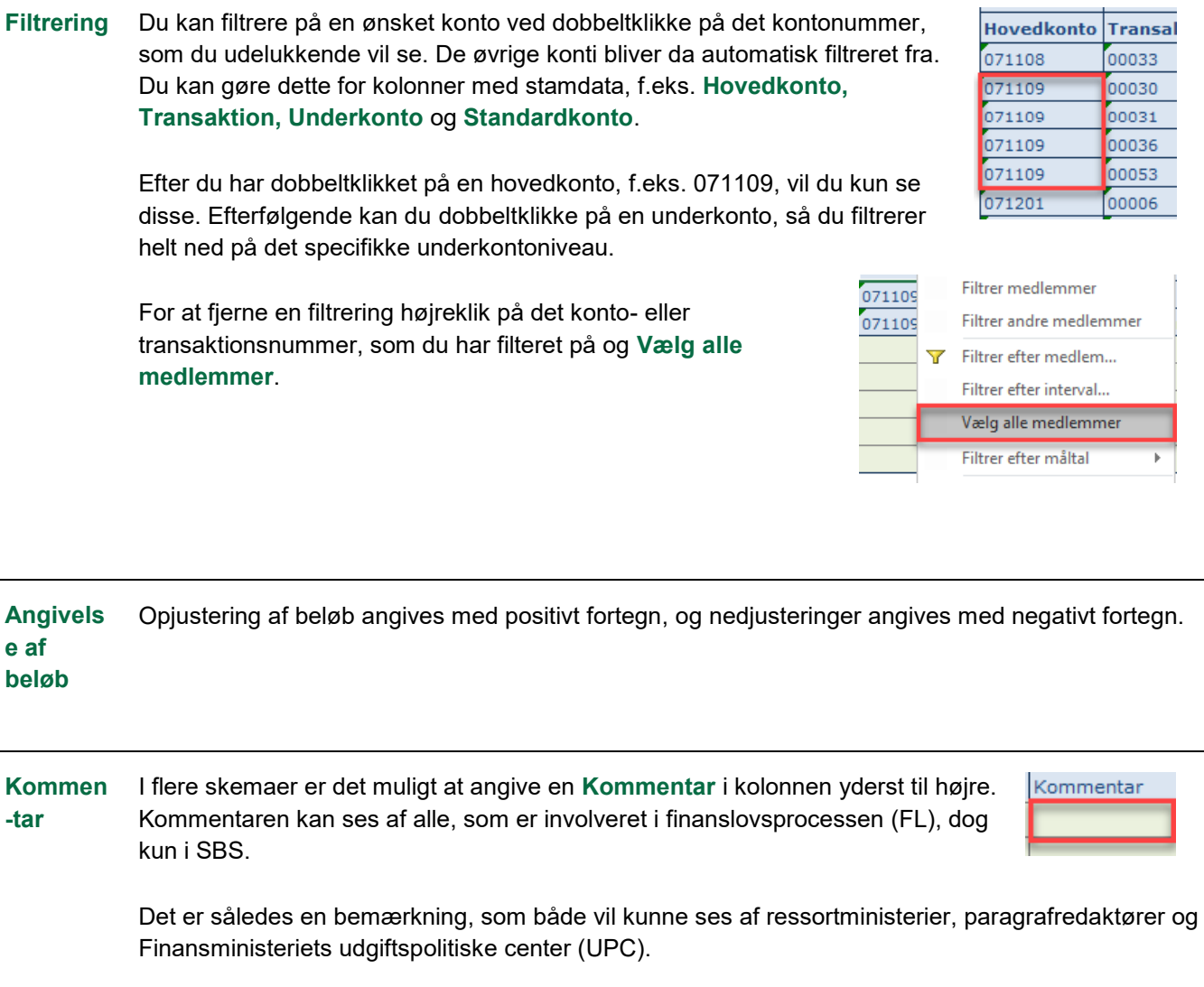